# How to Access Individual Disclosures in Kuali COI-C

A Unit Viewer in Kuali COI-C can view individual disclosures in their assigned unit(s). Go to View Disclosures on the left side menu to view all disclosures in your assigned unit(s).

#### **CONFLICT OF INTEREST**

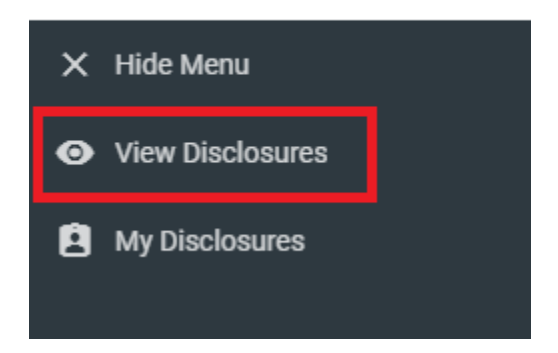

### How to View Individual Disclosures

Click the name of an individual in your assigned unit to view their disclosure, or use the search function described below.

Q Click the magnifying glass icon the expand the search box. Type the name of the individual in the search box by typing last name, first name. *Note: the system search function may be slow to respond due to the volume of disclosures in Kuali COI-C.*

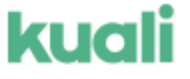

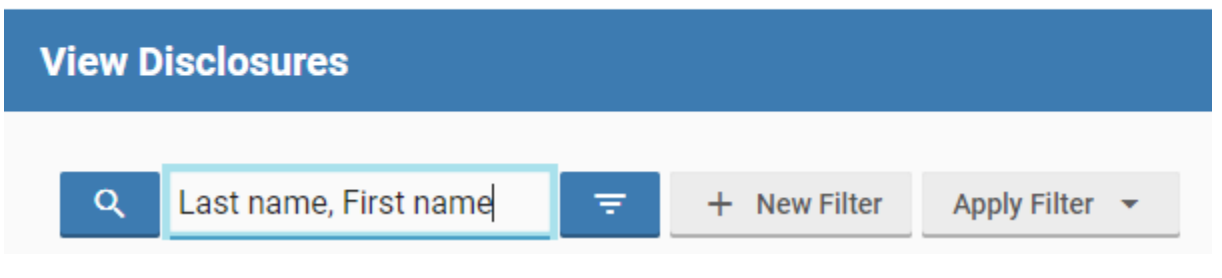

The Annual Disclosure View displays the individual's entire disclosure and any outside entity information (if disclosed). Outside entity information can be viewed in the Outside Entity Information portion of the

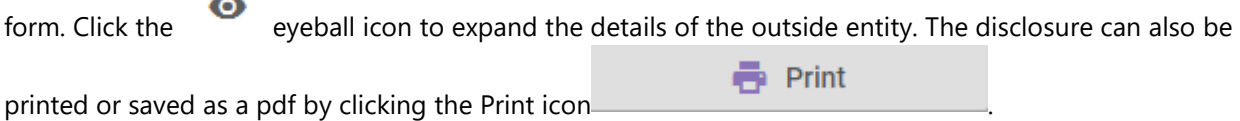

*Note: Disclosures in the Kuali COI-C system are considered restricted data and should be primarily viewed in the Kuali COI-C system. If a disclosure must be printed or saved, please follow the guidelines on the IU [data management](https://datamanagement.iu.edu/tools/data-storage-and-handling.php#Research%20Compliance%20Disclosure|COI%20Disclosures%20|restricted#Research%20Compliance%20Disclosure|COI%20Disclosures%20|restricted|end-note) guidelines website for the proper storage and disposal of COI-C disclosures.*

## Kuali COI-C Filters

Filter options in the View Disclosures menu allows unit viewers to search and find disclosures by a number of criteria, and also provides the ability to save filters for future use.

The +New Filter button which will expand the filter panel:

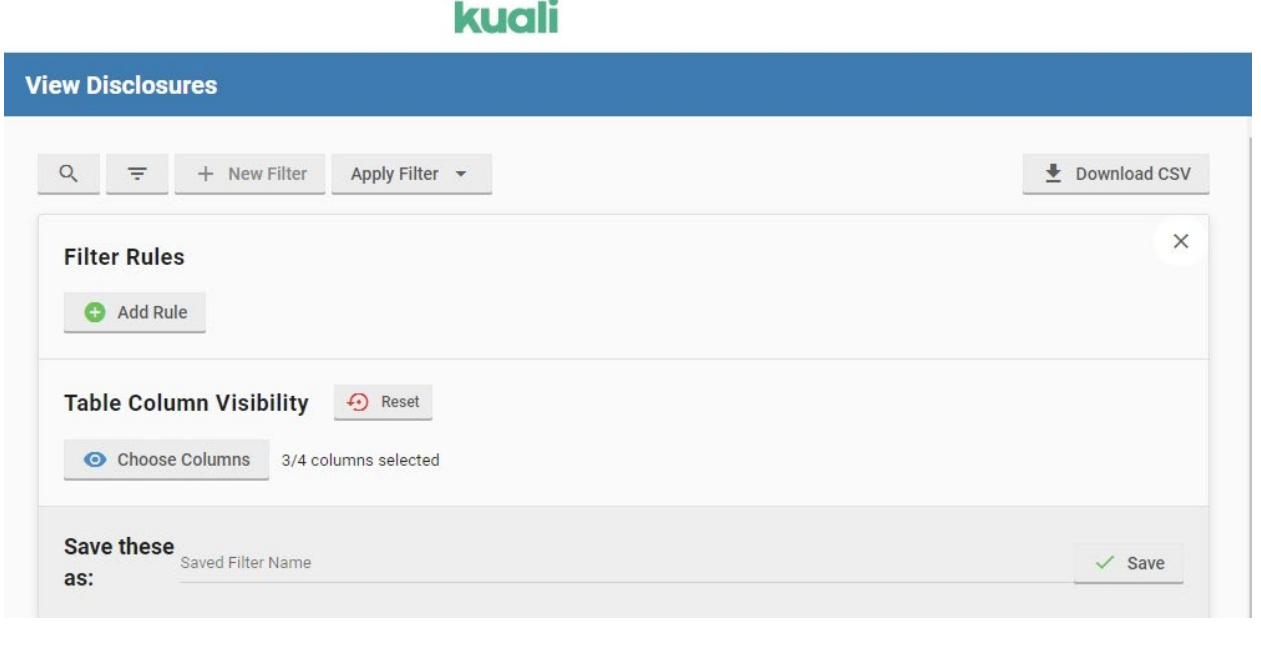

In the Filter Rules you can add as many criteria as you wish via **the Add Filter** . The Filter Rules can be added on a number of disclosure fields with qualifiers to narrow down disclosures. You can also customize the table columns that will appear via the Table Column Visibility panel.

### Download CSV

A CSV file can be downloaded that displays the name, submitted date, and status of disclosures in your assigned unit(s).

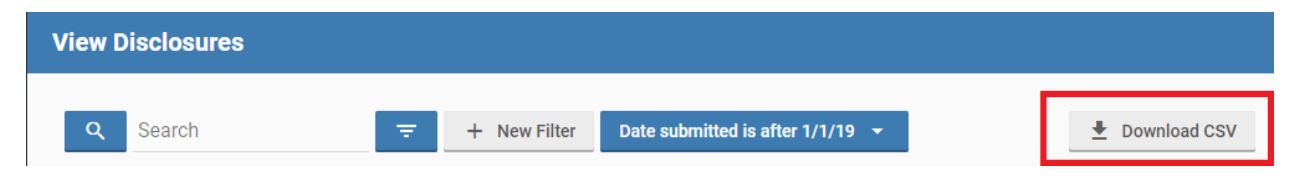

**If you have any questions related the Unit Viewer role in Kuali COI-C, please contact University Compliance at [comply@iu.edu](mailto:comply@iu.edu) or 317-274-2667.**